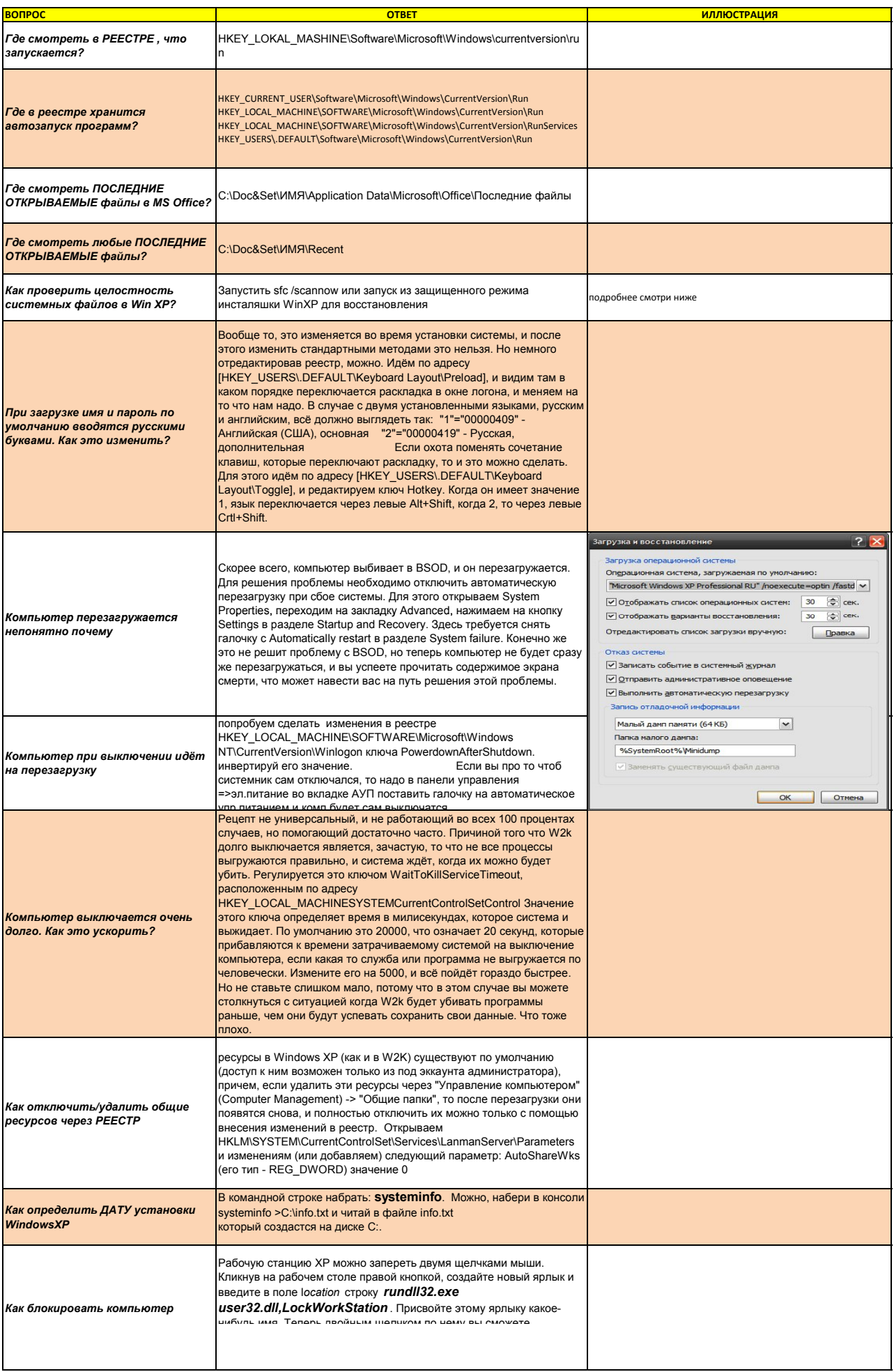

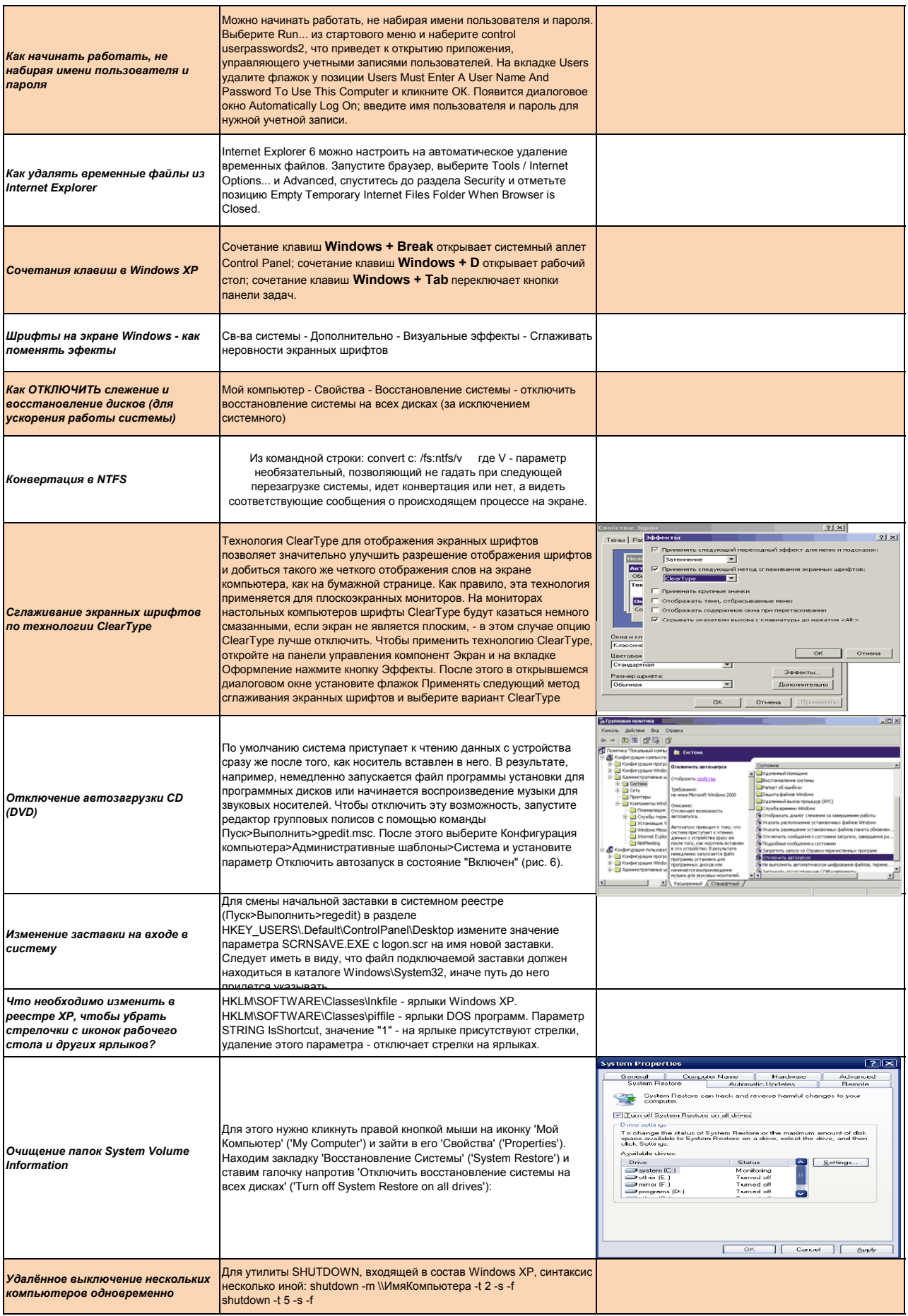

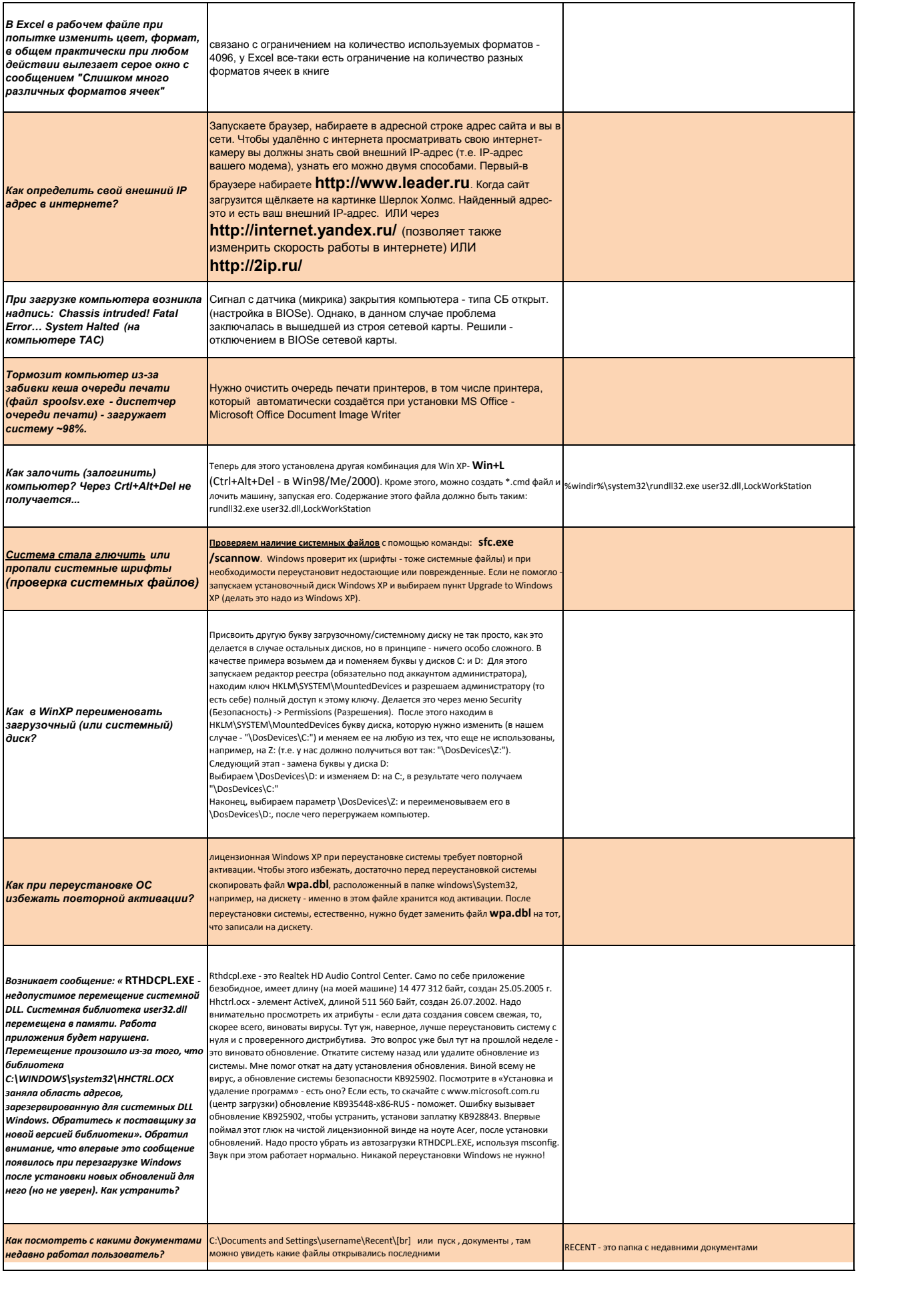

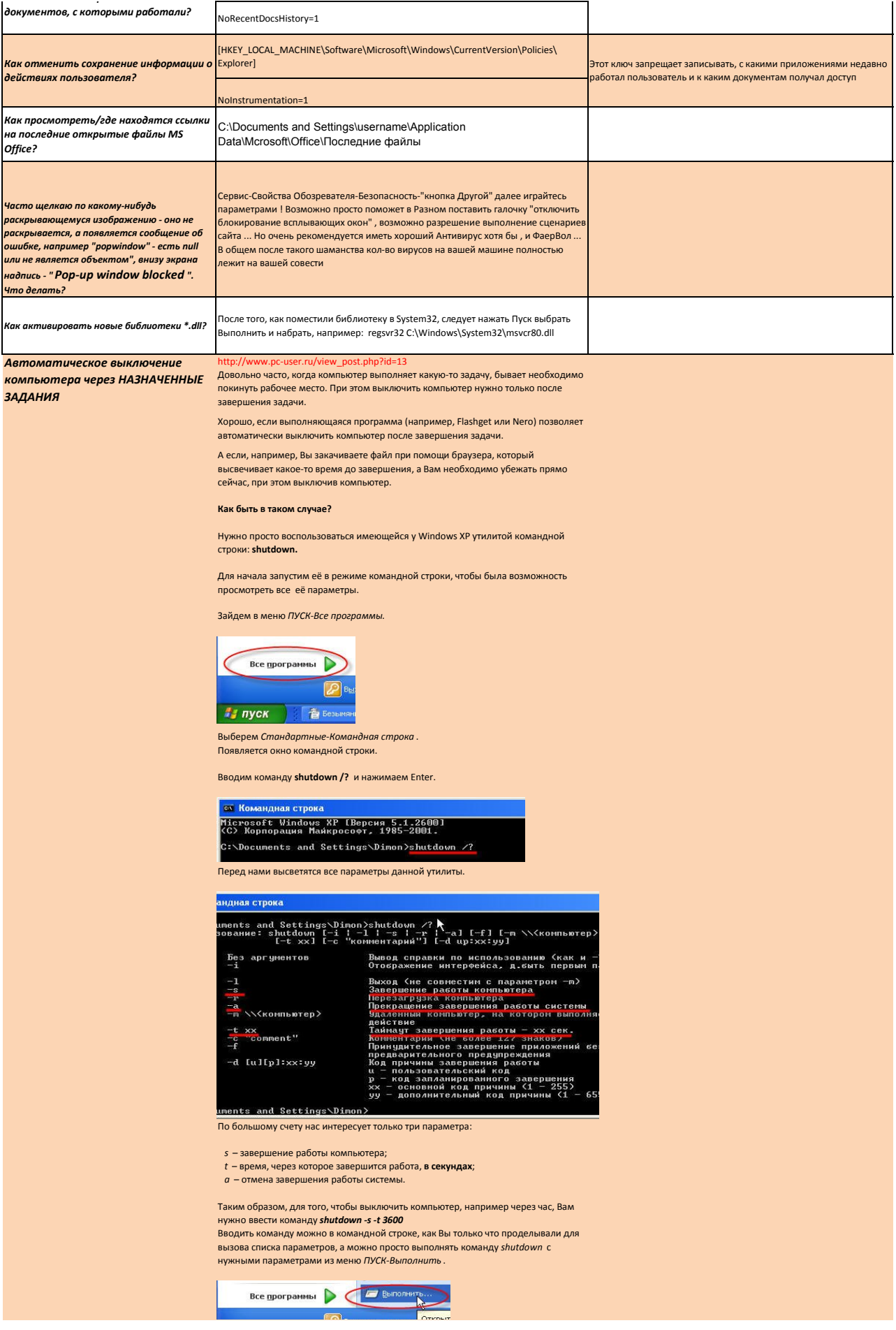

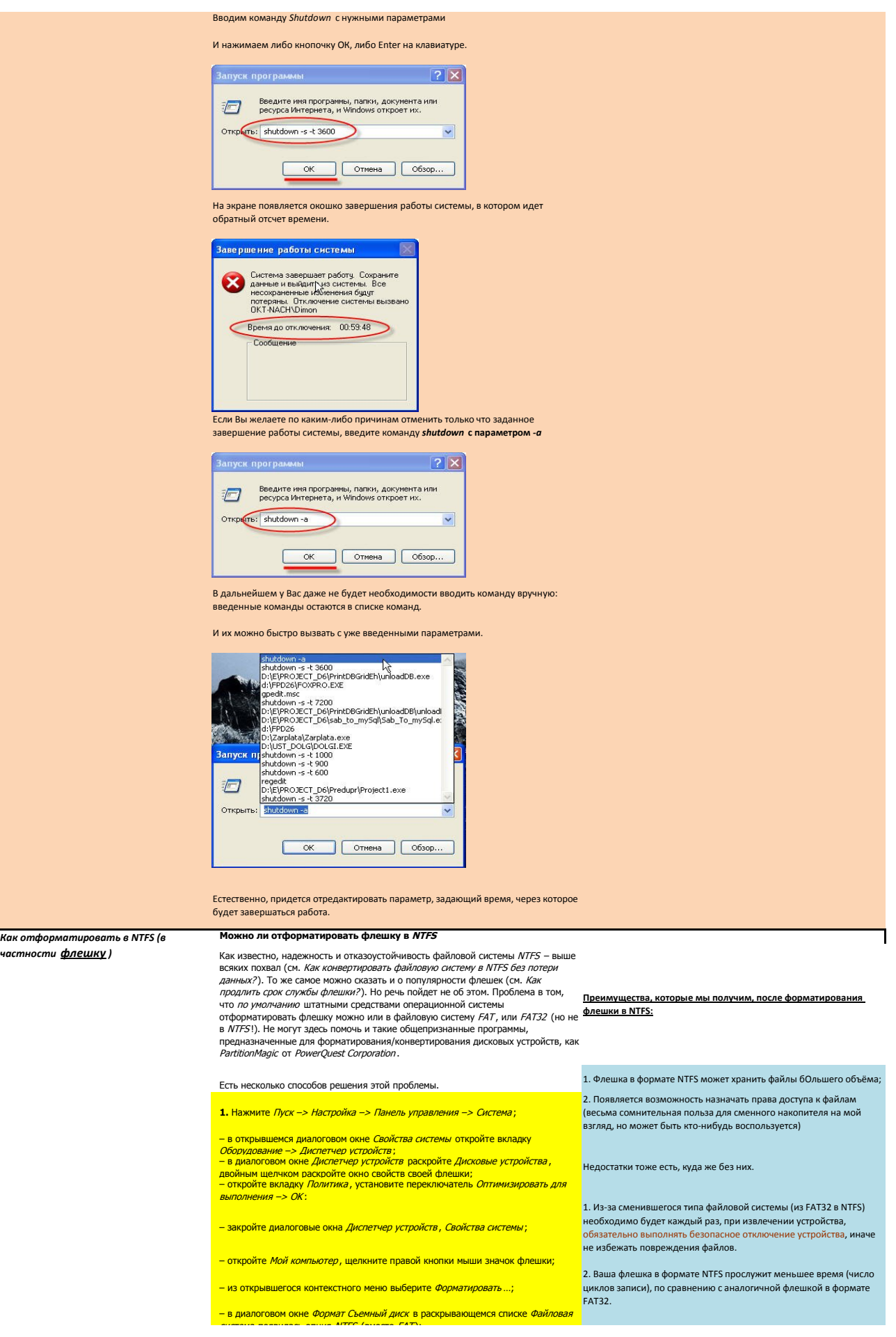

## - отформатируйте флешку в NTFS;

– установите переключатель Олтимизировать для быстрого удаления: Мой 

2. Можно сделать еще проще, используя встроенную утилиту преобразования файловой системы convert.exe (File System Conversion Utility C: WINDOWS\system32\convert.exe\:  $\sim$  nu программы -> cmd -> OK; - переключите (при необходимости) раскладку клавиатуры на EN; - после приглашения системы C:\Documents and Settings\Администратор>введите<br>convert <буква\_флешки>: /fs:ntfs /nosecurity /x

(например, для флешки H: нужно ввести convert h: /fs:ntfs /nosecurity /x):

- нажмите <*Fnter>*:

- после завершения конвертирования введите exit <Enter> (или просто закройте окно интерпретатора команд).

Эта утилита позволяет конвертировать файловую систему флешки без потери ланных.

 $\mathsf{u}_{\mathsf{u}}$ 

1. Хотя утилита convert.exe позволяет конвертировать файловую систему - иле или поставляет поставляет и совмендуется перед выполнением конвертирования<br>флешки без потери данных, рекомендуется перед выполнением конвертирования<br>скопировать все данные, имеющиеся на флешке, на жесткий диск компь

2. На флешке должно быть свободное место для конвертирования файловой - следны. В противном случае вы получите сообщение об ошибке, например:<br>- системы. В противном случае вы получите сообщение об ошибке, например:<br>- «...Оценка места на диске, необходимого для преобразования файловой

системы...<br>Всего на диске: 1023712 КБ Свободно: 14328 КБ необходимо для преобразования: 15486 КБ

# Недостаточно места на диске для преобразов

Сбой преобразования Н: не был преобразован в NTFS»

В таком случае освободите требуемое место на флешке, удалив ненужные файлы<br>(или скопируйте часть файлов на жесткий диск ЛК).

# 3. Можно воспользоваться бесплатной утилитой HP USB Disk Storage Format Tool.

Скачайте и распакуйте файл HPUSBFW.zip. Подключите флешку в свободный USBпорт.

- Скопируйте все данные, имеющиеся на флешке, на жесткий диск компьютера;

- запустите утилиту HP USB Disk Storage Format Tool (файл HPUSBEW.EXE): если подключено несколько USB-устройств, в раскрывающемся списке Device

- выберите нужное (флешку, которую нужно отформатировать);<br>- в раскрывающемся списке File system выберите NTFS (или, если нужно,
- FATIFAT32);<br>- FATIFAT32);<br>- если хотите, задайте метку в текстовом поле Volume label (не обязате .<br>льно): - для ускорения процесса установите флажок Quick Format;
- нажмите кнопку Start;

- появится диалоговое окно *HPUSBFW* с предупреждением (на английском<br>языке), что все данные на флешке будут уничтожены. Нажмите кнопку Да;<br>- дождитесь завершения процесса конвертирования;

- в появившемся диалоговом окне (с результатами конвертирования) нажмите KHONKY OK.

#### Примечания

1. Будьте внимательны, выбирая устройство для форматирования, чтобы 1. Будьте внимательны, выбирая устроиство для форматирования, чтобы<br>случайно не отформатировать не тот съемный диск, который требуется.<br>2. Перед выполнением форматирования обязательно скопируйте все данные,<br>имеющиеся на ф 3. Не рекомендуется форматировать флешку в NTFS, если вы используете ее как загрузочное устройство. занузочное успроиство.<br>4. Не рекомендуется форматировать флешку в *NTFS*, если вы пользуетесь –<br>безнадежно устаревшей! – *Windows* 98.<br><u>5. Форматирование флешки в NTFS не только позволяет забыть о такой напа</u>

-<br><u>FAT/FAT32</u>, как потерянные кластеры, но и повышает надежность и<br>долговечность флешек, а также позволяет несколько увеличить скор

чтения/записи данных. 6. Ключи утилиты convert (Преобразование файловой системы тома FAT в

NTES) CONVERT том: /FS:NTFS [/V] [/CvtArea:имя\_файла] [/NoSecurity] [/X]

• том - Определяет букву диска (с последующим двоеточием), точку

подключения или имя тома.<br>• / FS:NTFS - Конечная файловая система: NTFS.

• / V - Включение режима вывода сообщений.

• / СVTAREA:имя\_файла - Указывает непрерывный файл в корневой папке для • / CONNECTATION INCORPORATION CONTRACT HERE PRESENTED IN A CONTRACT CONTRACT CONTRACT CONTRACT CONTRACT CONTRACT CONTRACT CONTRACT CONTRACT CONTRACT CONTRACT CONTRACT CONTRACT CONTRACT CONTRACT CONTRACT CONTRACT CONTRACT

открытые дескрипторы этого тома станут недопустимыми.

какую файловую систему использовать — личное дело каждого. Я для себя выбрал NTFS, поскольку снятие ограничения на<br>максимальный размер файла в 4Гб перевешивает все минусы, связанные с переходом на эту файловую систему

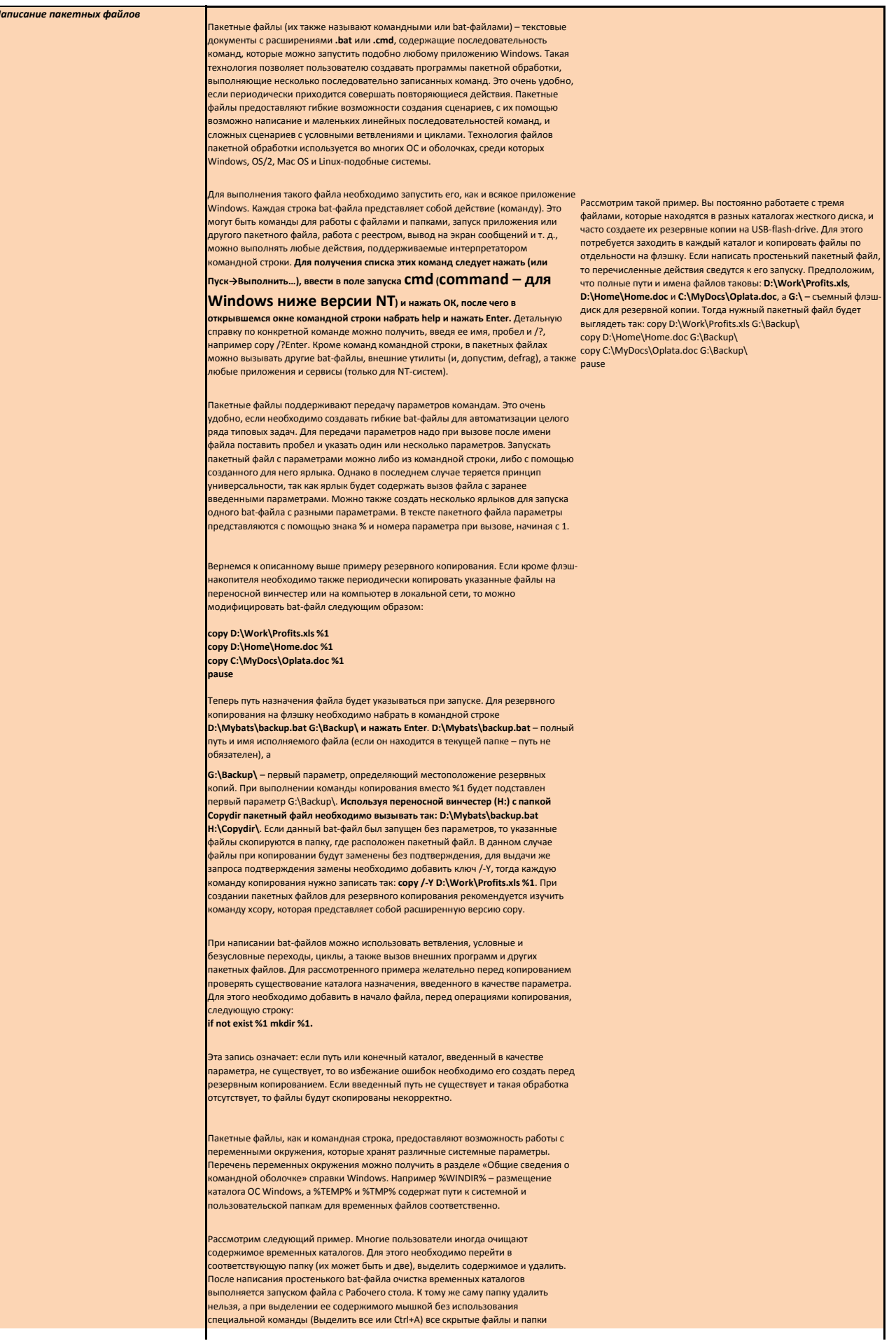

I

Ŀ

## **del /F /S /Q %tmp% pause**

Первые две строки выполняют удаление содержимого системной и пользовательской папок для временных файлов. Для команды del использованы специальные модификаторы (ключи): /F – удаление файлов, помеченных «только для чтения», /S – удаление из всех подкаталогов, а /Q избавляет пользователя от подтверждения. Справку по этой и другим командам интерпретатора со всеми возможными модификаторами можно получить, набрав имя команды /?Enter. Последняя команда pause необходима, если вам интересен отчет об удалении файлов.

**Варианты запуска**

Есть несколько способов запуска пакетных файлов вручную: набрать полный путь, имя файла (и параметры) в командной строке или в диалоговом окне Выполнить и нажать Enter, создать ярлык для файла и поместить его на Рабочий стол или в еню Пуск, а также непосредственно запустить bat-файл из файлового менеджера

С помощью Планировщика заданий возможно планирование запуска bat-файлов по расписанию в выбранное время в определенные дни недели автоматически, один раз или периодически. Для этого в Панели управления следует запустить апплет Назначенные задания и с помощью Мастера планирования заданий создать необходимое расписание.

Существует также возможность автозапуска пакетных файлов без использования Планировщика при загрузке ОС, для чего есть несколько способов, простейшим из которых является создание ярлыка к нужному файлу и помещение его в папку .<br>Пуск→Программы→Автозагрузка. Для автоматического запуска пакетных файлов .<br>ожно также использовать дополнительное ПО.

## езное пр

многие другие.

Пакетные файлы применяются программистами, системными администраторами и пользователями для выполнения часто используемых рутинных операций. Наиболее распространенными из таких задач являются: создание инсталляционных пакетов, выполнение пакетного переименования/удаления/копирования файлов и папок, работа с реестром, последовательный запуск нескольких приложений, фоновая печать документов и

Автозапуск по расписанию удобен для резервного копирования или архивации файлов, копирования некоторых веток или всего реестра, начала антивирусного сканирования, очистки временных каталогов и корзины, выключения компьютера в заданное время и т. д.

**Bat-файлы и Windows Vista**

Как и ее предшественники, Windows Vista поддерживает технологию пакетных и командных файлов. По сравнению с XP увеличилось количество выполняемых интерпретатором команд, а также расширилась функциональность некоторых ранее существующих команд. Сохраняется восходящая совместимость: bat-файлы, созданные в предыдущих версиях Windows, будут корректно работать под управлением Windows Vista. Полный перечень команд может быть получен из справки командной строки описанным выше способом. Возможен запуск .<br>озданных файлов вручную или автоматически. Для выполнения паке файлом некоторых системных действий необходимо запускать его с правами администратора

#### **.bat или .cmd**

Термин «пакетный файл» является устоявшимся и может подразумевать пакетный либо командный файл. Несмотря на внешнее сходство процедур создания и применения, пакетные и командные файлы имеют множество различий.

Пакетные файлы (.bat) использовались еще в ранних версиях MS-DOS как средство выполнения нескольких команд. Эти файлы выполнялись командным интерпретатором command.com и были основным средством автоматизации.

Начиная с Windows NT, используются командные файлы (.cmd), но пакетные также поддерживаются.

Командные файлы являются усовершенствованной технологией пакетных и выполняются интерпретатором cmd.exe. Пакетные файлы поддерживаются вплоть до Win-dows Vista, но обладают ограниченным набором команд по сравнению с командными файлами и выполняются медленнее.

Для Windows NT и выше рекомендуется использование командных файлов, для более старых версий – файлов пакетной обработки, так как ничего другого не предусмотрено.

**Ссылки по теме**

coop.chuvashia.ru/kartuzov/os/Articles/05/Bat\_NT.htm – статья, посвященная командным файлам NT; рассмотрен синтаксис, описание команд и типовые примеры

www.firststeps.ru/msoffice/win/bats/bats1.html – руководство по созданию и использованию пакетных файлов под Windows 98, но будет актуально и для

www.windowsfaq.ru/content/category/3/7/45 – ряд статей об использовании пакетных и командных файлов с наглядными примерами

megakomp.info/engine/print.php5?newsid=55&news\_page=1 – несколько полезных примеров использования

where  $\alpha$  is the constant solution of operators  $\alpha$  and  $\beta$  can be the following constant  $\alpha$ 

командных и пакетных файлов

www.osp.ru/win2000/ 2006/08/3829295 – советы и рекомендации по использованию файлов пакетной обработки с примерами

www.shkolazhizni.ru/archive/0/n-2425 – статья посвящена ускоренному выключению компьютера с помощью пакетного файла

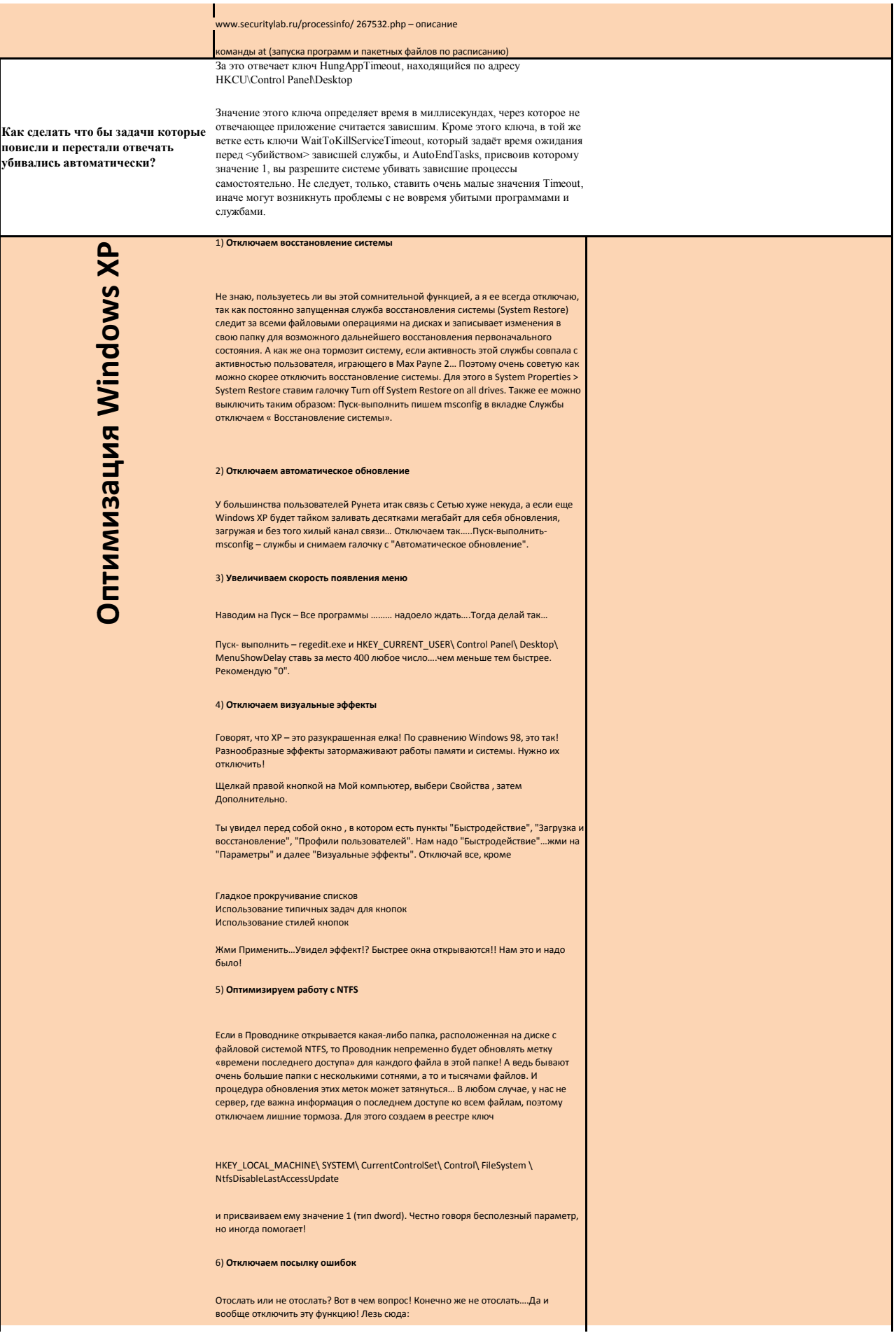

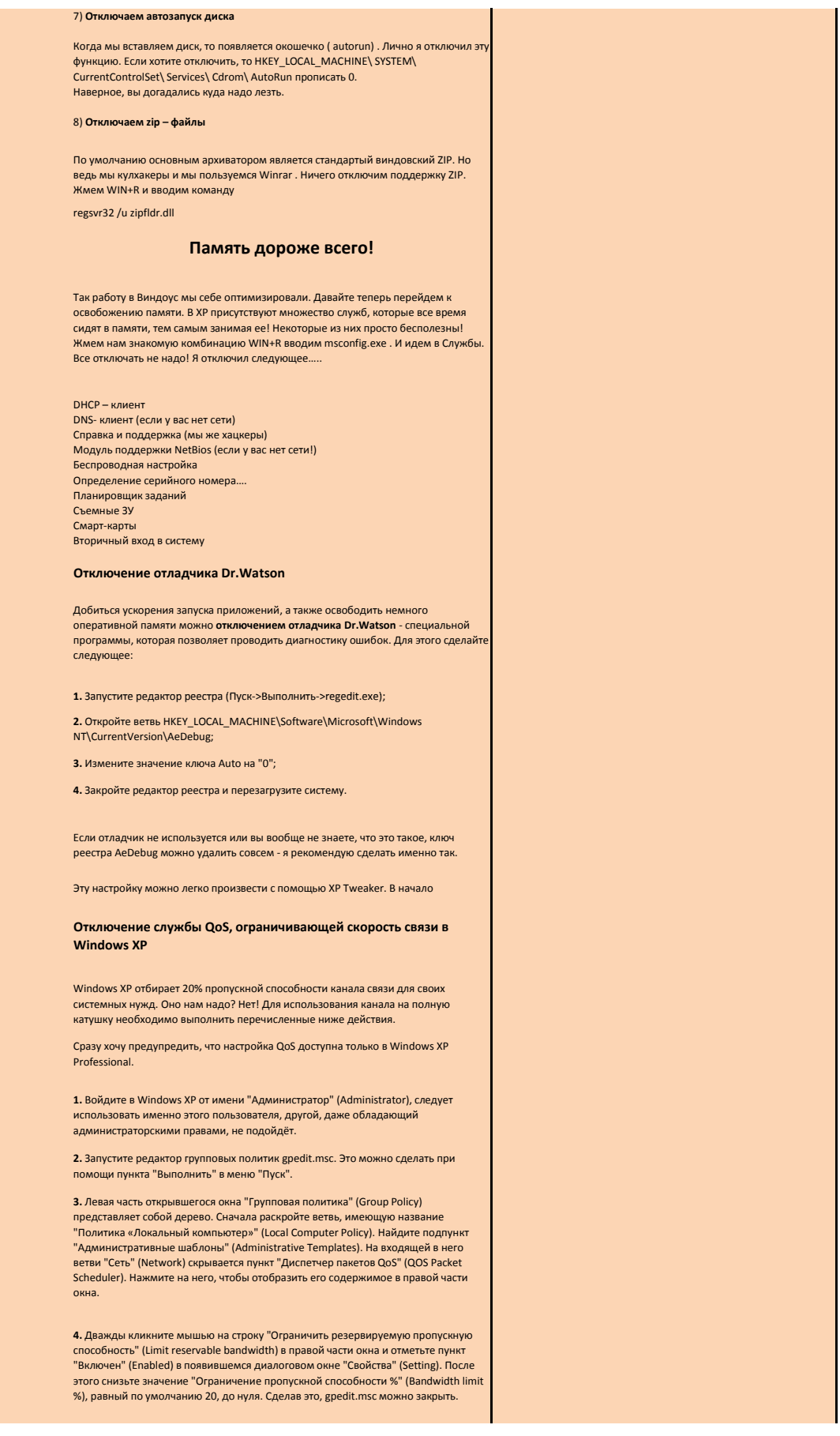

5. Теперь необходимо проверить настройки сети. Для этого выберите соединение которое вы хотели бы использовать без ограничений (это может быть, например, телефонное соелинение, по которому вы полключаетесь к своему интернетпровайдеру). Нажав правой кнопкой по его иконке, откройте окно свойств и ибелитесь что Планировшик пакетов OoS (OOS Packet Scheduler) включён (см. закладку "Сеть" (Netware), список используемых протоколов). Если он выключен, то все равно резервируется 20% полосы пропускания. Перезагрузите компьютер.

Дело сделано, теперь Windows XP не будет ограничивать вашу скорость связи. В

## Вход в систему без ввода логина и пароля

Если вы единственный пользователь компьютера, то окно ввода имени пользователя и пароля на при входе в систему представляется абсолютно ненужным.

Для его отключения выполните Пуск->Выполнить, введите команду control userpasswords2. После открытия апплета, служащего для управления учетными записями пользователей, выделите пользователя, от имени которого будет производиться вход в систему и снимите на вкладке Пользователи флажок напротив "Требовать ввод имени пользователя и пароля". После нажатия на кнопку ОК появится диалоговое окно "Автоматический вход в систему", где нужно будет указать имя пользователя и пароль. В начало

### Отключение POSIX

Еще одна бесполезная функция. Простому пользователю она никогда не понадобится, поэтому в ветке реестра m удалите ключи Optional и Posix.

Теперь призрак Unix не будет вас беспокоить. Или вы собираетесь запускать Unixприложения под виндой (которых, кстати, немного)? В начало

## Отключение индексирования содержимого файлов

Если раздел вашего диска отформатирован в файловой системе NTFS, то Windows .<br>ХР на нем создает и поддерживает индекс всех файлов для того, чтобы ускорять и: поиск. В связи с этим замедляется выполнение остальных команд типа «Открыть». «Закрыть» и т.п. Компромисс явно неудачный, поэтому отключаем эту инлексирование:

Открываем «Мой компьютер» (My Computer»).

Из контекстного меню иконки жесткого диска выбираем «Свойства» (Properties).

CHUMARM DARK «PASDRUINTH MH DRKCHOBAHMR DUCKA DRA DICTORD DOUCKA» (AllOW indexing service to index this disk for faster searches).

В появившемся окне выбираем опцию «К диску и ко всем вложенным папкам и<br>файлам» (Apply to all folders and subfolders).

Проверяем снятие данной опции для системных папок - Documents and Settings, - Росудина – инглес дальног ондуктурно-такими-такими-такими-такими-такими-такими-такими-такими-такими-такими-т<br>- Росудин Files, Windows (Свойства папки – вкладка Общие – кнопка Другие – флаж<br>- «Разрешить индексирование па снимаем флажок и применяем «К этой папке и ко всем вложенным папкам и файлам».

Повторяем процедуру для всех оставшихся NTFS-разделов жестких дисков.

### Настройка службы восстановления системы

Средство «Восстановление системы» — компонент системы Windows XP. с помощью которого при возникновении проблем можно восстановить предыдуще состояние компьютера без потери личных файлов (таких, как документы, рисунки, избранные файлы и письма электронной почты). Программа «Восстановл системы» ведет наблюдение за изменениями системы и некоторыми файлами приложений и автоматически или по команде пользователя создает точки восстановления. Эти точки восстановления позволяют вернуть систему к состо на данный момент времени. Они создаются ежедневно, а также во время существенных системных событий (таких, как установка приложения или драйвера). Пользователь также имеет возможность в любое время создавать точк восстановления

Служба очень полезная, но требует много места на диске (по умолчанию 12% от<br>каждого логического диска). Тем не менее, отключать ее, по крайней мере, для диска, на котором расположена операционная система, не рекомендую - никогда 

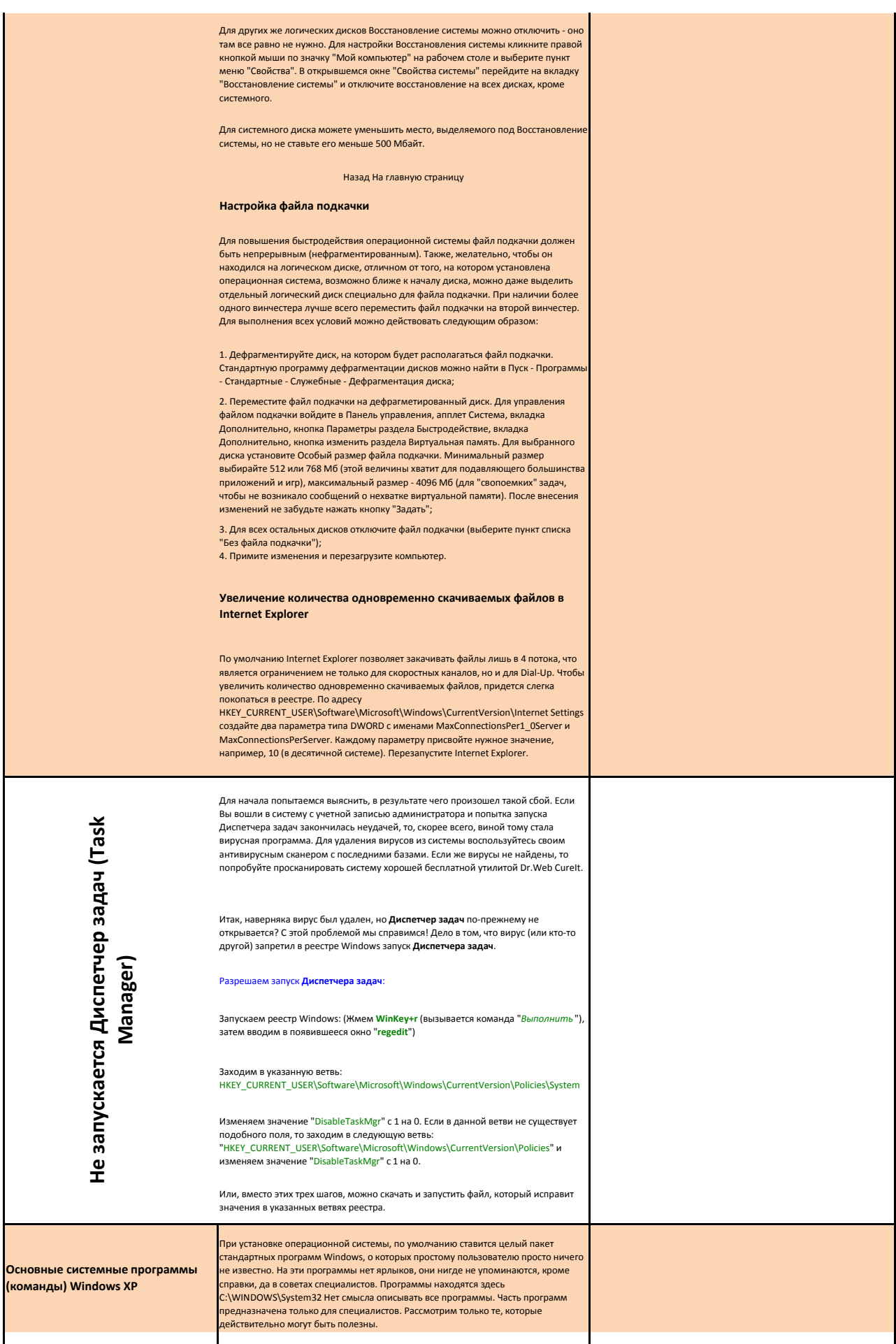

#### convert.exe - File System Conversion Utility tson.exe - Доктор Ватсон explorer.exe - Windows Explorer ftp.exe - File Transfer Program iexpress.exe - Wizzard

ipconfig.exe - IP Configuration Utility nmc.exe - Microsoft Management Console msconfig.exe - System Configuration Utility netstat.exe - TCP/IP Netstat Command nslookup.exe - nslookup APP ping.exe - TCP/IP Ping Command sfc.exe - System File Checker shutdown.exe - Windows Remote Shutdown Tool tracert.exe - TCP/IP Traceroute Command

Программы запускаются через Пуск - Выполнить - вводится имя программы - ОК .<br>ли через командную строку: Пуск - Выполнить - cmd.exe - ОК. Ввод имени программы.

## **cleanmgr.exe**

Программа очистки дискового пространства для Windows - Disk Space Cleanup Manager for Windows

Программа очистки диска используется для освобождения пространства на жестком диске с помощью удаления временных файлов Интернета, установленных компонентов и программ, которые больше не используются, и очистки корзины. Программа запускается через Пуск-Выполнить-cleanmgr.

## **cmd.exe**

Windows Command Processor (Командная строка). При простом запуске, без указания параметров командной строки, консоль отображает версию операционной системы, информацию о защите авторских прав разработчиков ОС и саму командную строку, в которой можно ввести как параметр командной строки самой программы cmd.exe, так и любую внешнюю команду. Подробное описание программы есть в справке Windows **convert.exe**

Утилита командной строки служит для преобразования томов с файловой системой FAT и FAT32 в тома с файловой системой NTFS. Описание и параметры утилиты есть в справке Windows

**drwatson.exe** DrWatson Postmortem Debugger. Программа «Доктор Ватсон» (Drwtsn32.exe) устанавливается в системную папку при установке Windows. Параметры,<br>используемые по умолчанию, задаются при первом запуске программы «Доктор Ватсон», который выполняется при возникновении программной ошибки или по команде пользователя. При возникновении программной ошибки в Windows система выполняет поиск обработчика программных ошибок. Он обрабатывает ошибки по мере их возникновения во время выполнения программы. Если найти обработчик не удается, система проверяет, чтобы приложение не находилось в режиме отладки, после чего рассматривает ошибку как не подлежащую обработке. Далее система ищет отладчик программных ошибок в системном реестре и

Проводник - Windows Explorer. Одна из основных программ Windows для навигации по папкам и дискам

## **ftp.exe**

**explorer.exe**

Позволяет передавать файлы с компьютера и на компьютер с помощью программ, поддерживающих протокол FTP (File Transfer Protocol). Подробное описание программы есть в справке Windows **iexpress.exe**

Простейший инсталлятор файлов IExpress в Windows XP. Удобный диалог, упаковывает файлы в exe-файлы. **ipconfig.exe**

IP Configuration Utility. Утилита командной строки Ipconfig служит для отображения всех текущих параметров сети TCP/IP и обновления параметров DHCP и DNS. При вызове команды ipconfig без параметров выводится только IP-адрес, маска подсети и основной шлюз для каждого сетевого адаптера. Подробное описание параметров есть в справке Windows **mmc.exe**

Microsoft Management Console. Консоль управления средство для создан сохранения и открытия средств администрирования (называемых консолями MMC), которые управляют оборудованием, программными и сетевыми компонентами операционной системы Windows. ММС запускается на различных операционных системах Windows 9x и Windows NT. MMC не выполняет административные функции, но на ней размещаются инструменты, выполняющие эти функции. Основной тип инструментов, которые можно добавить на консоль называется оснасткой. Другими добавляемыми элементами являются элементы управления ActiveX, ссылки на веб-страницы, папки, виды панели задач и задачи. Есть два основных способа использования консоли ММС: в пользовательском режиме, работая с существующими консолями ММС, можно администрировать систему, или в авторском режиме создавать новые консоли или изменять существующие. Подробно о консоли управления в справке windows. **msconfig.exe**

System Configuration Utility.(Настройка системы) Для выполнения этой процедуры необходимо войти в систему с учетной записью «Администратор» или члена группы «Администраторы». Если компьютер подключен к сети, то параметры сетевой политики могут запретить выполнение данной процедуры. Данная программа позволяет изменять конфигурацию системы путем отключения некоторых компонентов с помощью флажков, что снижает риск опечаток при работе с текстом системных файлов.

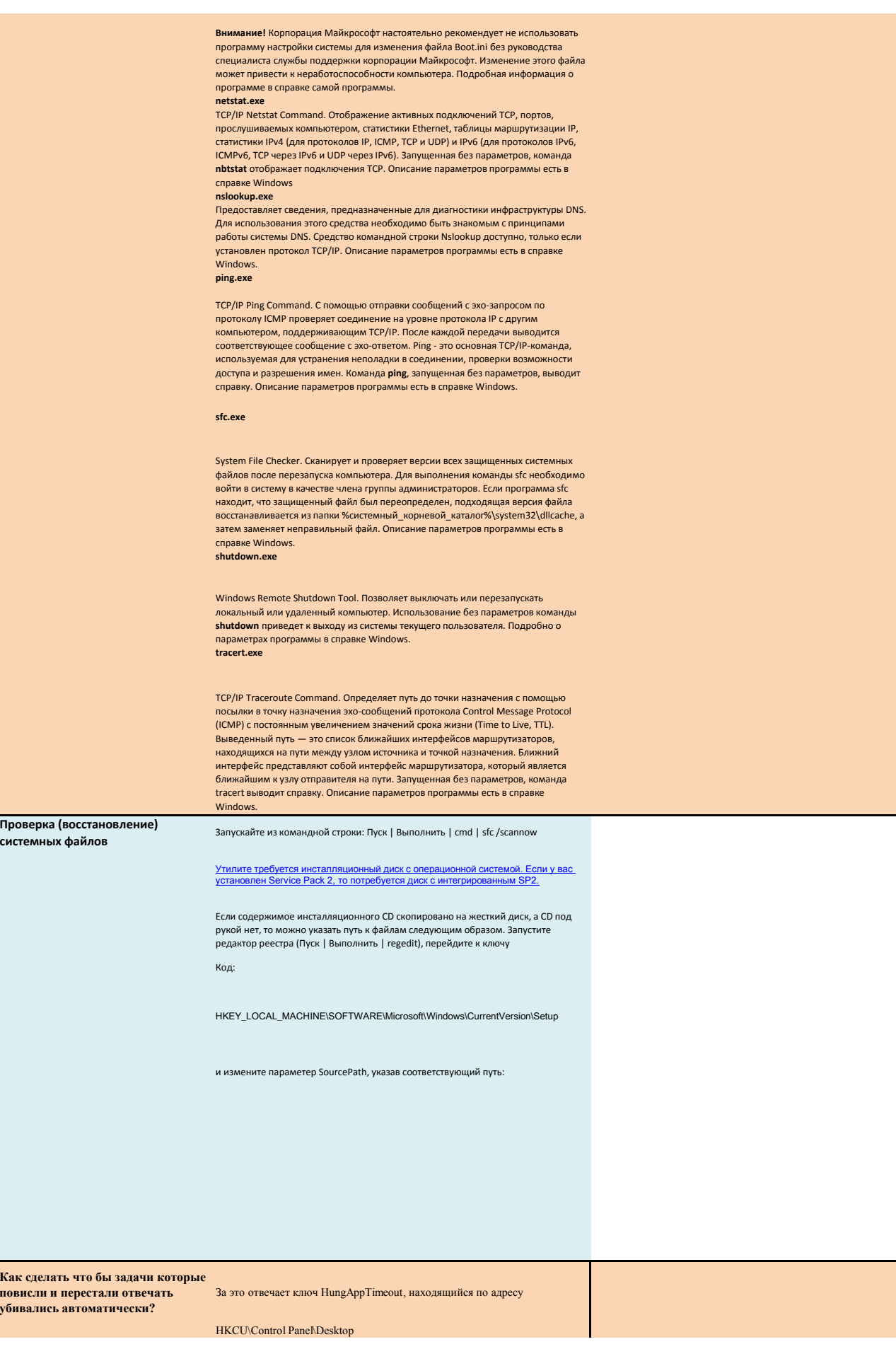

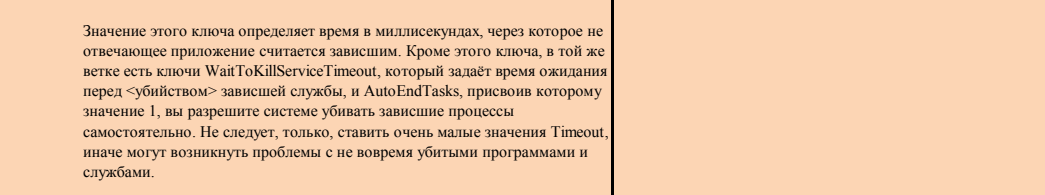

более новых ОС